## BOOST CONTROL WORKAROUND

At the moment, the Select ECU's Wastegate (WG) control (i.e. the table) goes up to only 7500 RPM. This doesn't mean the control ends at 7500 RPM though, the ECU just uses the WG duty cycle setting at 7500 for 8000 and above.

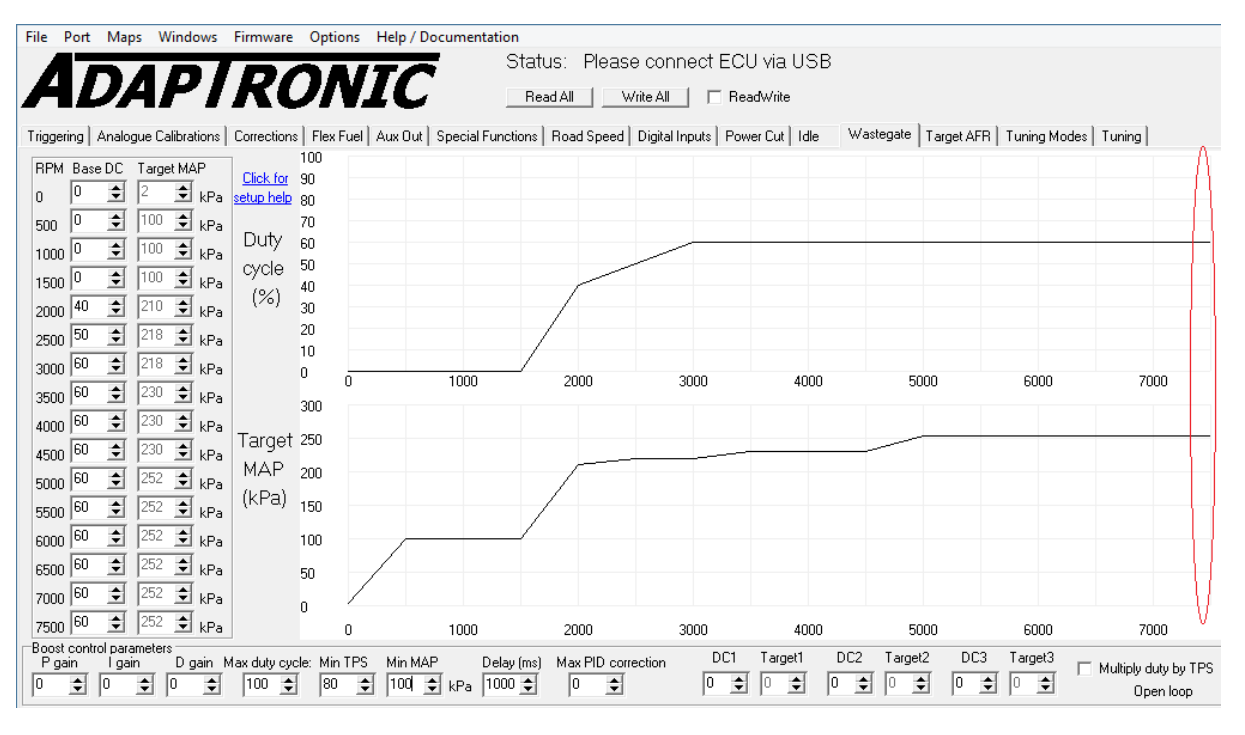

If you wish to increase the WG control flexibility higher than 7500 RPM, there is a workaround that we can do at the moment, but this will have a few cons attached to it. The cons are introduced because we will not be using the builtin WG control in the software, and so we loose some of the WG control features such as:

- 1. Closed loop WG duty control, i.e., you can only do it in open loop.
- 2. Multi-level boost using switches won't work.
- 3. Boost per gear won't work.
- 4. Not a con, but I wanted to clarify that over boost protection will still work.

If your engine's not using VVT control, then this would be one way of controlling the WG in open loop. We do this by:

1. Change your WG output to VVT1.

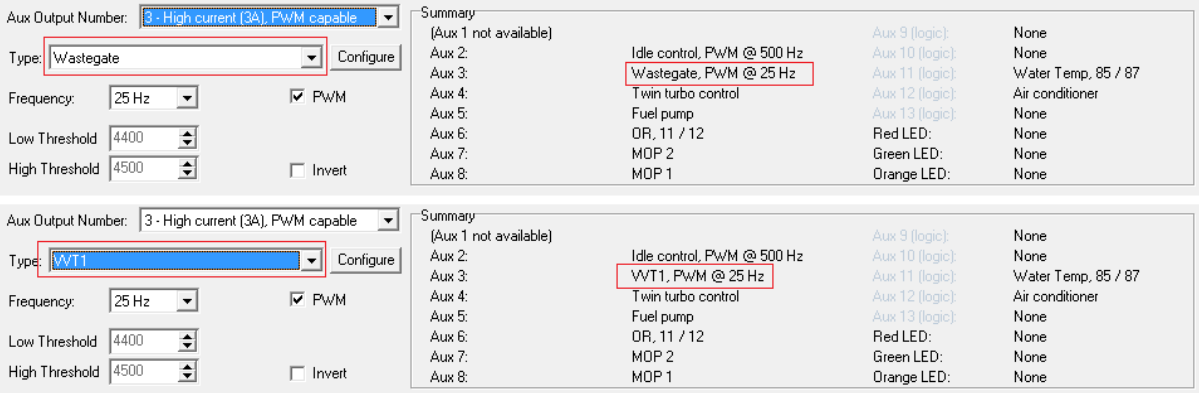

2. Go to the Special Functions Tab. If you want a simple RPM x WG duty cycle (i.e. a 2D table), then set the VVT fields as follows:

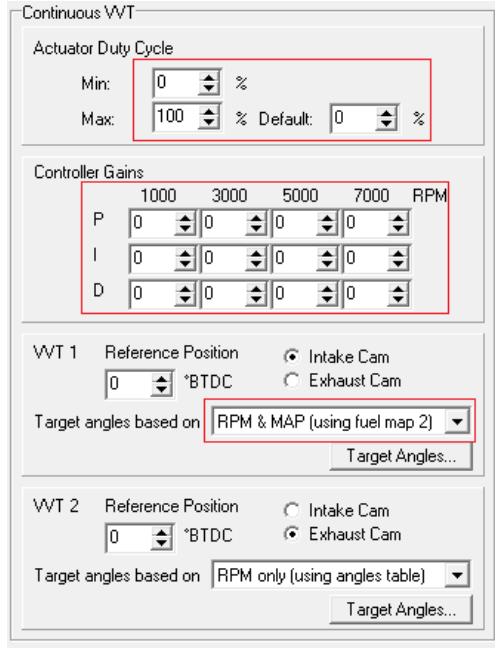

Then, setup the Target Angles table which will now be your RPM x WG duty cycle table:

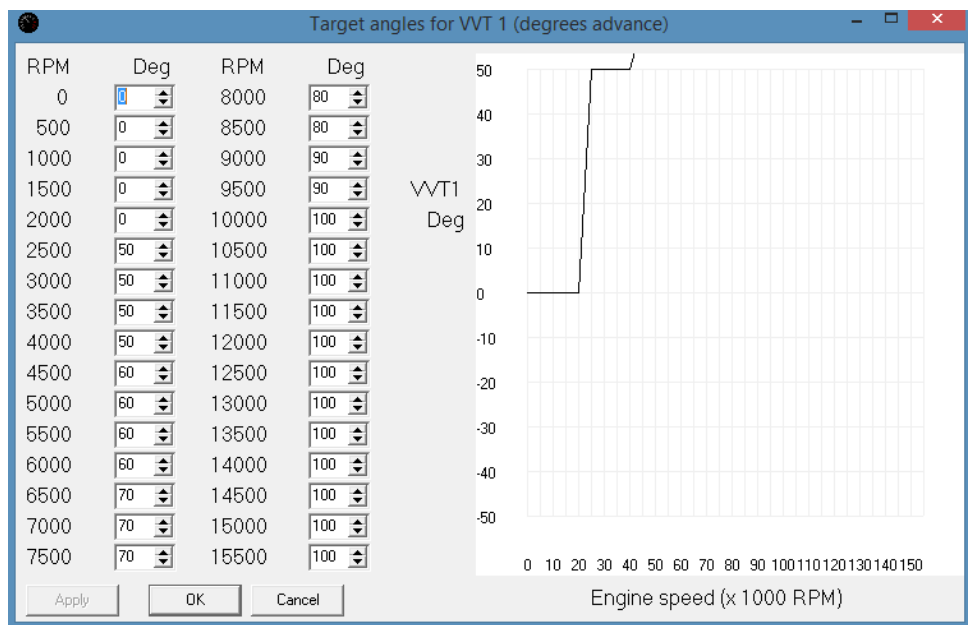

In the log, you must refer to VVT1Duty as the WG duty:

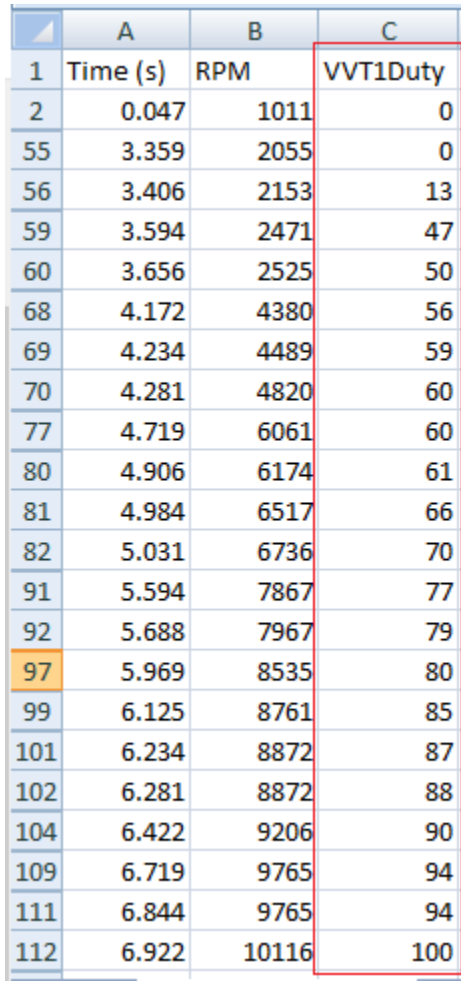

3. You can also use Fuel Map 2 (set to VE), if you wish to use a 3D table for the WG duty cycle. You will need to select Fuel Map 2 in the VVT1 control as the Target Angles table:

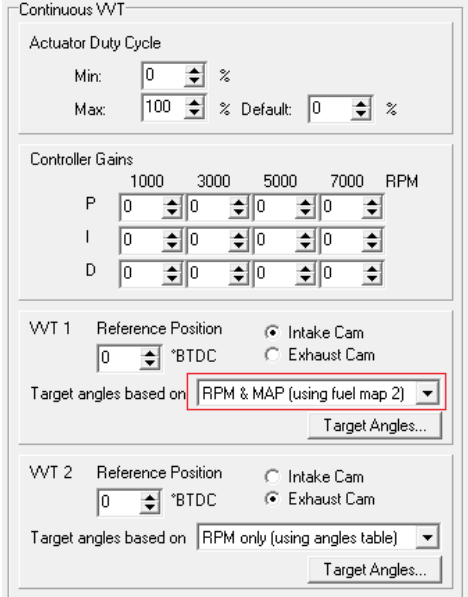

And in this screenshot, you can see it working in real time:

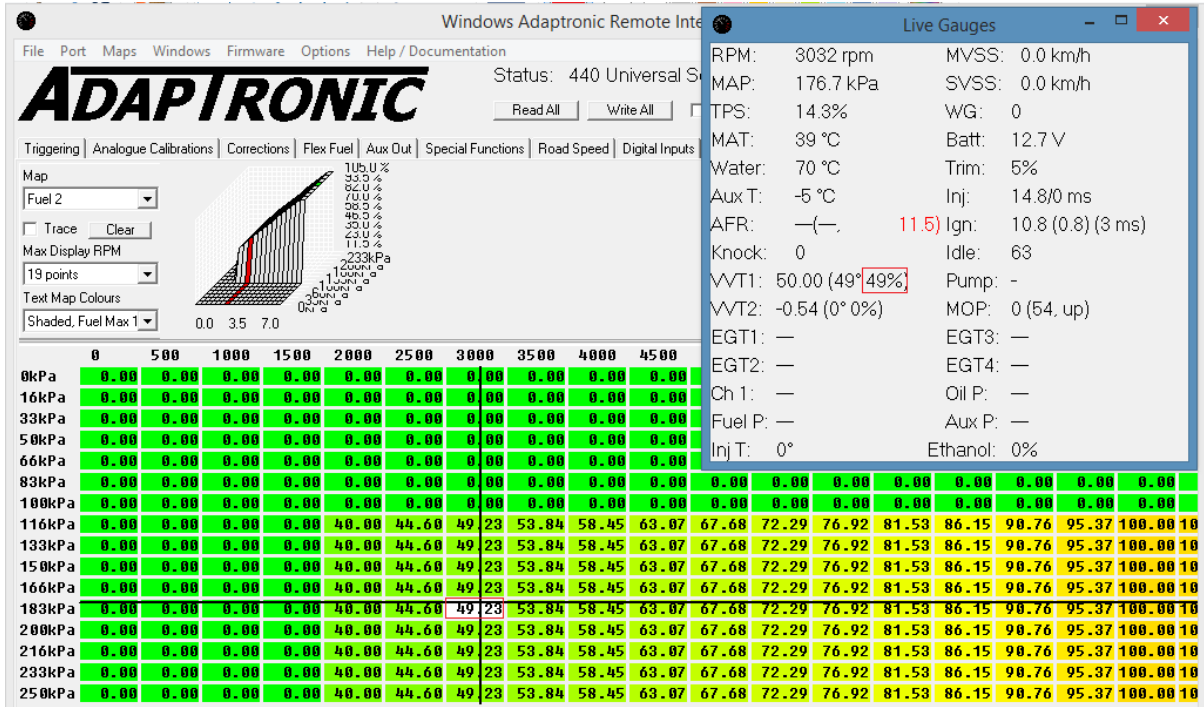

- END -